# HDLC Back-to-Back-Verbindungen Ī

# Inhalt

[Einführung](#page-0-0) [Bevor Sie beginnen](#page-0-1) [Konventionen](#page-0-2) [Voraussetzungen](#page-0-3) [Verwendete Komponenten](#page-0-4) **[Konfigurieren](#page-1-0)** [Netzwerkdiagramm](#page-1-1) **[Konfigurationen](#page-1-2)** [Überprüfen](#page-2-0) **[Fehlerbehebung](#page-4-0)** [Zugehörige Informationen](#page-4-1)

# <span id="page-0-0"></span>**Einführung**

Dieses Dokument enthält eine Beispielkonfiguration für HDLC-Back-to-Back-Verbindungen (High Level Data Link Control). Sie können damit überprüfen, ob Ihre Verbindungen und Ihre Hardware ordnungsgemäß funktionieren.

# <span id="page-0-1"></span>Bevor Sie beginnen

## <span id="page-0-2"></span>Konventionen

Weitere Informationen zu Dokumentkonventionen finden Sie in den [Cisco Technical Tips](//www.cisco.com/en/US/tech/tk801/tk36/technologies_tech_note09186a0080121ac5.shtml) [Conventions.](//www.cisco.com/en/US/tech/tk801/tk36/technologies_tech_note09186a0080121ac5.shtml)

### <span id="page-0-3"></span>Voraussetzungen

Für dieses Dokument bestehen keine besonderen Voraussetzungen.

### <span id="page-0-4"></span>Verwendete Komponenten

Die Informationen in diesem Dokument basieren auf den unten stehenden Software- und Hardwareversionen.

- Alle Cisco IOS® Software-Versionen
- [WAN-DCE-Kabel](//www.cisco.com/univercd/cc/td/doc/pcat/se____c1.htm)
- [WAN-DTE-Kabel](//www.cisco.com/univercd/cc/td/doc/pcat/se____c1.htm)

Die in diesem Dokument enthaltenen Informationen wurden aus Geräten in einer bestimmten

Laborumgebung erstellt. Alle in diesem Dokument verwendeten Geräte haben mit einer leeren (Standard-)Konfiguration begonnen. Wenn Sie in einem Live-Netzwerk arbeiten, stellen Sie sicher, dass Sie die potenziellen Auswirkungen eines Befehls verstehen, bevor Sie es verwenden.

## <span id="page-1-0"></span>**Konfigurieren**

In diesem Abschnitt erhalten Sie Informationen zum Konfigurieren der in diesem Dokument beschriebenen Funktionen.

Hinweis: Um weitere Informationen zu den in diesem Dokument verwendeten Befehlen zu erhalten, verwenden Sie das [Command Lookup Tool](//tools.cisco.com/Support/CLILookup/cltSearchAction.do) [\(nur registrierte](//tools.cisco.com/RPF/register/register.do) Kunden).

### <span id="page-1-1"></span>Netzwerkdiagramm

In diesem Dokument wird die im Diagramm unten dargestellte Netzwerkeinrichtung verwendet.

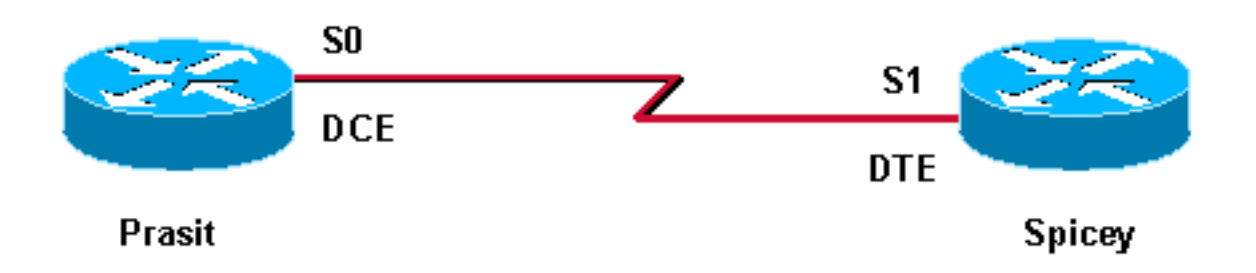

Die standardmäßige serielle Kapselung auf Cisco Routern ist Cisco HDLC. Sie muss daher nicht explizit auf dem Router konfiguriert werden. Daher wird der Kapselungstyp nicht in der Konfiguration angezeigt.

Bei einer seriellen Back-to-Back-Verbindung stellt der Router, der an das DCE-Ende des Kabels angeschlossen ist, das Taktsignal für die serielle Verbindung bereit. Mit dem Befehl "clockrate" im Schnittstellenkonfigurationsmodus kann der Router am DCE-Ende des Kabels (in diesem [Beispiel](#page-1-1) Prasit) das Taktsignal für die serielle Verbindung bereitstellen. Führen Sie den Befehl show controller aus, um festzustellen, welches Kabelende an die serielle Schnittstelle angeschlossen ist.

In dieser Konfiguration ist das DCE-Ende des Kabels mit Prasit verbunden (der Befehl clockrate wird ausgegeben), und das DTE-Ende ist mit Spicey verbunden.

### <span id="page-1-2"></span>**Konfigurationen**

In diesem Dokument werden die unten angegebenen Konfigurationen verwendet.

# Pracht interface Serial0 ip address 5.0.2.1 255.255.255.0 clockrate 64000

no cdp enable

scharf

```
interface Serial1
   ip address 5.0.2.2 255.255.255.0
  no cdp enable
```
# <span id="page-2-0"></span>Überprüfen

Dieser Abschnitt enthält Informationen, mit denen Sie überprüfen können, ob Ihre Konfiguration ordnungsgemäß funktioniert.

Bestimmte show-Befehle werden vom [Output Interpreter Tool](https://www.cisco.com/cgi-bin/Support/OutputInterpreter/home.pl) unterstützt (nur [registrierte](//tools.cisco.com/RPF/register/register.do) Kunden), mit dem Sie eine Analyse der show-Befehlsausgabe anzeigen können.

- Show-Controller
- Ping
- Anzeigen von Schnittstellen

Die unten abgebildete Ausgabe ergibt, wenn diese Befehle auf den in dieser Beispielkonfiguration verwendeten Geräten ausgegeben werden.

Der Befehl show controller zeigt, dass die physische Ebene funktioniert und welche Art von Kabel angeschlossen ist. In der unten stehenden Ausgabe ist Prasit am DCE-Ende und Spicey am DTE-Ende verbunden.

```
prasit#
show controllers serial 0
   HD unit 1, idb = 0xF22E4, driver structure at 0xF7778
    buffer size 1524 HD unit 0 1, V.35 DCE cable, clockrate 64000
!--- Output suppressed. spicey#
show controllers serial 1
   HD unit 1, idb = 0x24824C, driver structure at 0x24F828
   buffer size 1524 HD unit 1, V.35 DTE cable
```
#### *!--- Output suppressed.*

#### Pracht

Führen Sie am Standort die folgenden Befehle aus:

prasit#**ping 5.0.2.2**

Type escape sequence to abort.

Sending 5, 100-byte ICMP Echos to 5.0.2.2, timeout is 2 seconds:!!!!! Success rate is 100 percent (5/5), round-trip min/avg/max = 28/31/32 ms

```
Serial1 is up, line protocol is up
   Hardware is HD64570
   Internet address is 5.0.2.1/24
   MTU 1500 bytes, BW 1544 Kbit, DLY 20000 usec, rely 255/255, load 1/255
   Encapsulation HDLC, loopback not set, keepalive set (10 sec)
   Last input 00:00:01, output 00:00:04, output hang never
   Last clearing of "show interface" counters never
   Input queue: 0/75/0 (size/max/drops); Total output drops: 0
   Queueing strategy: weighted fair
   Output queue: 0/1000/64/0 (size/max total/threshold/drops)
      Conversations 0/1/256 (active/max active/max total)
      Reserved Conversations 0/0 (allocated/max allocated)
   5 minute input rate 0 bits/sec, 0 packets/sec
   5 minute output rate 0 bits/sec, 0 packets/sec
      205 packets input, 4920 bytes, 0 no buffer
      Received 33 broadcasts, 0 runts, 0 giants, 0 throttles
      0 input errors, 0 CRC, 0 frame, 0 overrun, 0 ignored, 0 abort
      590 packets output, 4570 bytes, 0 underruns
      0 output errors, 0 collisions, 87 interface resets
      0 output buffer failures, 0 output buffers swapped out
      116 carrier transitions
      DCD=up DSR=up DTR=up RTS=up CTS=up
prasit#
```
#### **scharf**

Führen Sie bei Spicey die folgenden Befehle aus:

```
spicey#ping 5.0.2.1
```

```
Type escape sequence to abort.
Sending 5, 100-byte ICMP Echos to 5.0.2.1, timeout is 2 seconds:
!!!!!
Success rate is 100 percent (5/5), round-trip min/avg/max = 32/32/32 ms
```
spicey#**show interfaces serial 1**

```
Serial1 is up, line protocol is up
  Hardware is HD64570
   Internet address is 5.0.2.2/24
   MTU 1500 bytes, BW 1544 Kbit, DLY 20000 usec,
      reliability 255/255, txload 1/255, rxload 1/255
   Encapsulation HDLC, loopback not set
   Keepalive set (10 sec)
   Last input 00:00:08, output 00:00:05, output hang never
   Last clearing of "show interface" counters never
   Input queue: 0/75/0/0 (size/max/drops/flushes); Total output drops: 0
   Queueing strategy: weighted fair
   Output queue: 0/1000/64/0 (size/max total/threshold/drops)
      Conversations 0/1/256 (active/max active/max total)
      Reserved Conversations 0/0 (allocated/max allocated)
      Available Bandwidth 1158 kilobits/sec
   5 minute input rate 0 bits/sec, 0 packets/sec
   5 minute output rate 0 bits/sec, 0 packets/sec
      591 packets input, 4592 bytes, 0 no buffer
```

```
 Received 43 broadcasts, 0 runts, 0 giants, 0 throttles
 0 input errors, 0 CRC, 0 frame, 0 overrun, 0 ignored, 0 abort
 210 packets output, 5030 bytes, 0 underruns
 0 output errors, 0 collisions, 61 interface resets
 0 output buffer failures, 0 output buffers swapped out
 180 carrier transitions
 DCD=up DSR=up DTR=up RTS=up CTS=up spicey#
```
## <span id="page-4-0"></span>**Fehlerbehebung**

Für diese Konfiguration sind derzeit keine spezifischen Informationen zur Fehlerbehebung verfügbar.

# <span id="page-4-1"></span>Zugehörige Informationen

- [Technischer Support T1/E1 und T3/E3](//www.cisco.com/cgi-bin/Support/browse/psp_view.pl?p=Internetworking:T1T3E1E3&referring_site=bodynav)
- [Technischer Support IP-Telefone](//www.cisco.com/cgi-bin/Support/browse/index.pl?i=Technologies&f=2695&referring_site=bodynav)
- [Technischer Support Cisco Systems](//www.cisco.com/cisco/web/support/index.html?referring_site=bodynav)